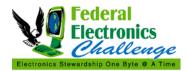

# Enabling ENERGY STAR® Power Management Features

Updated: 1/23/2013

## PURPOSE

This document defines how to enable power management features, with regard to ENERGY STAR® qualified monitors and computers. Executive Order (E.O.) 13514, *Federal Leadership in Environmental, Energy, and Economic Performance*, requires federal agencies and facilities to "enable power management on all eligible agency electronics."

# FREQUENT QUESTIONS ABOUT ENABLING POWER MANAGEMENT

## What is power management?

Power management refers to the utilization of ENERGY STAR features on ENERGY STAR qualified electronics, in order to save power. ENERGY STAR power management features — standard in Windows and Macintosh operating systems — place monitors and computers into a low-power sleep mode after a period of inactivity. Simply touching the mouse or keyboard wakes the computer and monitor in seconds. Power management features must be enabled on computer desktops, laptops and monitors to ensure power savings.

## What is "enabled"?

## Monitors

- ENERGY STAR power management features are "enabled" if a monitor is set to enter "sleep" mode or turn off after a specified period of inactivity.
- The specified period of inactivity must be set to a specific time frame, and not "Never."
- ENERGY STAR recommends that this time frame be set at 5 to 20 minutes of inactivity.

## Desktop Computers

- ENERGY STAR power management features are "enabled" if a desktop computer is set to enter "system standby" or "hibernate" after a specified period of inactivity.
- The specified period of inactivity must be set to a specific time frame, and not "Never."
- ENERGY STAR recommends that this time frame be set at 30 to 60 minutes of inactivity.
- The "Turn off hard disks" setting does not save much power, and does not need to be set for power management to be considered enabled.

## Laptop Computers

- ENERGY STAR power management features are "enabled" if a laptop monitor is set to enter "sleep" mode or turn off after a specified period of inactivity, and the laptop computer is set to enter "system standby" or "hibernate" after a specified period of inactivity.
- These power management features must be enabled in both the "plugged in" and "running on battery" modes.
- The specified period of inactivity must be set to a specific time frame, and not "Never," but these times frames do not have to be the same for all components (monitor, computer) and modes (plugged in, running on battery).
- ENERGY STAR recommends that this time frame be set at 5 to 20 minutes of inactivity for the monitor, and 30 to 60 minutes of inactivity for the computer.
- The "Turn off hard disks" setting does not save much AC power, and does not need to be set for power management to be considered enabled.

Agencies and facilities may need to consider different time settings for different equipment or users, but always remember, the lower the time setting, the more energy and money you save!

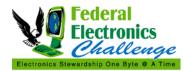

# Enabling ENERGY STAR® Power Management Features

# What is exempt from federal power management requirements?

Exemption from federal power management requirements are provided for equipment running mission critical applications (i.e., facility security monitoring, air traffic control, uninterruptable laboratory experiments). Exemptions are <u>not</u> provided for the purposes of computer patching or virus scanning.

# Are "power management" and "enabling ENERGY STAR features" the same thing?

Yes, utilizing power management and enabling ENERGY STAR features are the same activity and these terms are used interchangeably.

# Should we require that ENERGY STAR features be enabled by manufacturers or vendors on equipment prior to shipment?

Monitors cannot be shipped with ENERGY STAR power management features enabled, since these features are controlled by the operating system on the computer or laptop that the monitor is connected to. If a manufacturer or vendor indicates that they ship monitors "ENERGY STAR enabled," that simply means the monitor has the capability to accept power management settings from a computer or laptop.

Computers and laptops can be shipped with ENERGY STAR power management features enabled, as long as the installed operating system supports power management. In fact, in order to be qualified under the most recent ENERGY STAR computer specification, computer desktops and laptops must be shipped with ENERGY STAR power management features enabled. However, these settings may not be retained by your information technology department or contractor support after delivery. Computers and laptops are often reconfigured with operating system settings specific for your agency or facility. Federal agencies and facilities must ensure that power management features are enabled and maintained after the computer, laptop and/or monitor is setup at a user's workstation.

## How can we implement and track the enabling of ENERGY STAR features?

There are both open-source (free) and commercial software solutions to assist with the enabling of ENERGY STAR power management features, as well as tracking and verifying these activities. ENERGY STAR has a list of power management solutions on their website: <u>http://www.energystar.gov/index.cfm?c=power\_mgt.pr\_power\_mgt\_implementation\_res</u>

Enabling of ENERGY STAR power management features on computers and monitors is required in the Agency Strategic Sustainability Performance Plan (SSPP); the Office of Management and Budget (OMB) Energy and Sustainability Scorecard; and the Federal Electronics Challenge Annual Reporting Form.

## REFERENCES

The text of Executive Order 13514 is available at: <u>http://www.fedcenter.gov/programs/eo13514/</u>.

For more information on power management, or to get assistance in enabling monitor and computer power management at your organization, please visit the ENERGY STAR website: <u>http://www.energystar.gov/powermanagement</u>.

# CONTACT INFORMATION

If you have questions related to this resource or need other assistance with the Federal Electronics Challenge, please contact your Regional Champion: <u>http://www2.epa.gov/fec/technical-assistance</u>.

Visit the FEC online: <u>http://www2.epa.gov/fec/</u>

E-mail the FEC: <u>fec@epa.gov</u>